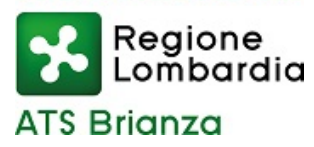

# **SMS - CORONAVIRUS**

### HAI RICEVUTO UN SMS PERCHE' SEI POSITIVO ?

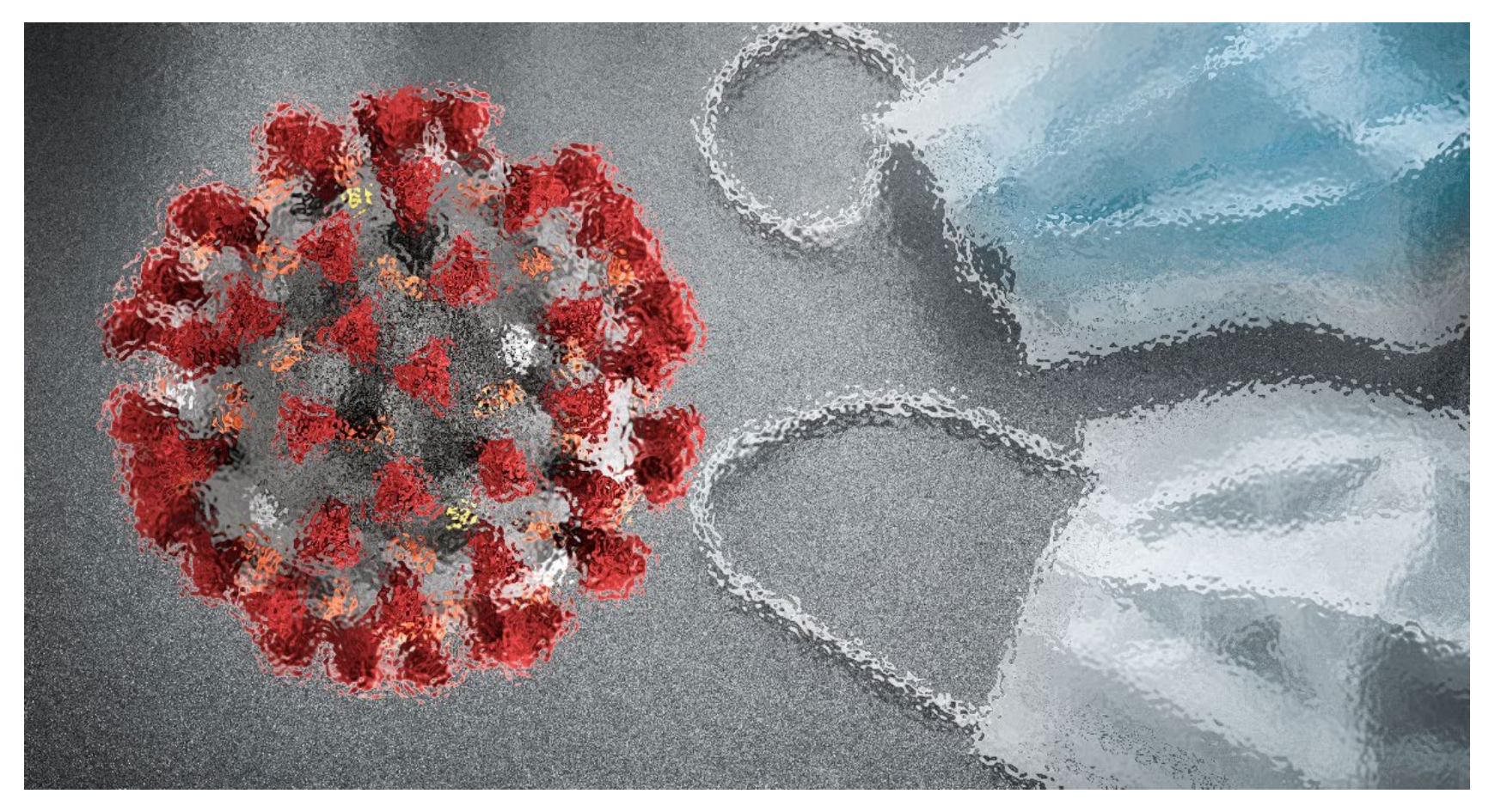

## **COMUNICA SUBITO CON NOI!**

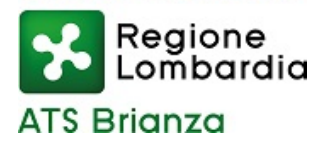

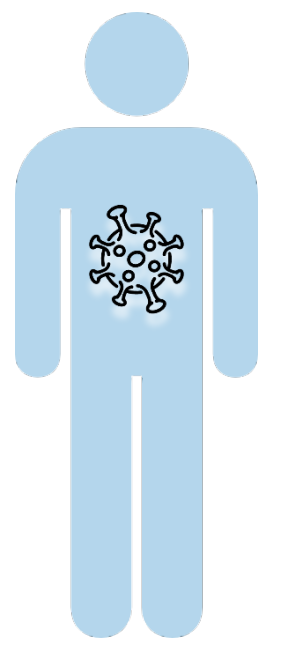

#### NEL CASO IN CUI VENGA RISCONTRATA LA TUA POSITIVITA' AL SARS-CoV-2

**RICEVERAI UN SMS** 

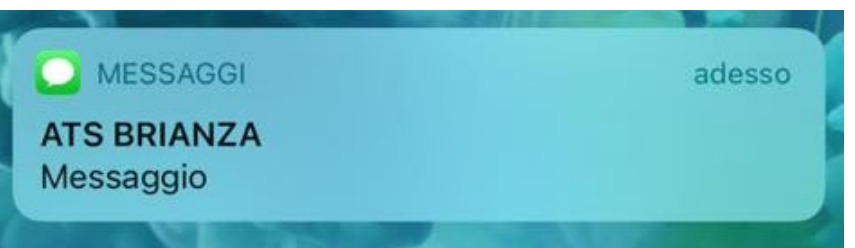

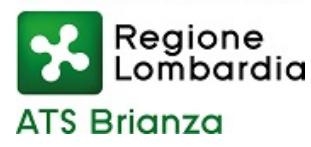

#### IL MESSAGGIO CONTIENE UN LINK

#### **CLICCA SUL LINK** E INIZIA LA FASE DI AUTENTICAZIONE

**ATS BRIANZA-Modulo** segnalazione COVID19 https://ecovid.atsbrianza.it/?q=mod/ e0421d24935d5ecbca6d3 4a19b90e158 Collegati per PRENOTAZIONE TAMPONE e ATTESTAZIONE

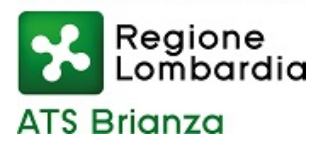

### **FASE DI AUTENTICAZIONE**

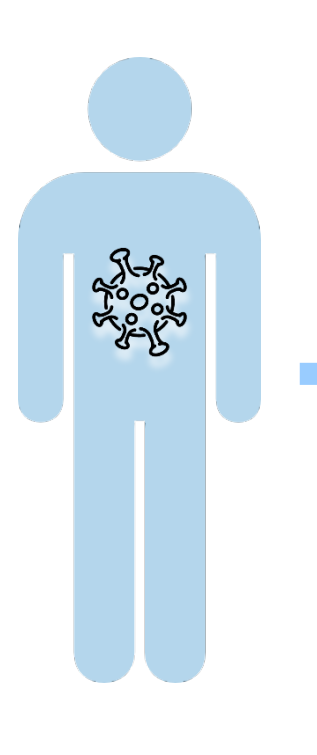

#### **INSERISCI LA DATA DI NASCITA DEL SOGGETTO POSITIVO E CLICCA SU PROCEDI**

#### **ATS BRIANZA - Emergenza Coronavirus**

### **Autenticazione**

Inserisci la tua data di nascita per autenticarti e procedere.

#### **DATA DI NASCITA \***

E.g., 09/11/2020

**ATTENZIONE: IL NUMERO TELEFONICO POTREBBE ESSERE ASSOCIATO AD UN TUO CONGIUNTO (FIGLI, GENITORI, ECC.) IN TAL CASO DEVI INSERIRE LA SUA DATA DI NASCITA**

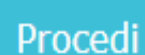

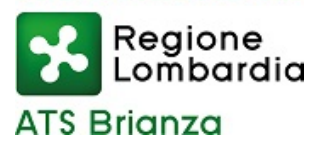

### **VERIFICA IDENTITA'**

#### **ATS BRIANZA - Emergenza Coronavirus**

#### **ATS BRIANZA**

Gentile cittadino/a è pervenuta da Regione Lombardia la segnalazione di diagnosi di positività al coronavirus associata a questo numero di telefono 347\*\*\*\*367 e relativa al sig./sig.ra MICHELA V, se corrisponde alla tua identità o a quella di un tuo congiunto minore prosegui, in caso contrario abbandona. Grazie.

Dichiaro di aver letto ed accettato la seguente Informativa sulla privacy \*

Abbandona

Prosegui

**RICORDATI CHE I DATI E IL NUMERO DI TELEFONO** DEVONO ESSERE QUELLI DEL PAZIENTE AFFETTO **DA SARS-CoV-2** 

SE I DATI RISULTANO CORRETTI, ACCETTA IL **CONSENSO INFORMATO E CLICCA SU PROSEGUI, ALTRIMENTI ABBANDONA** 

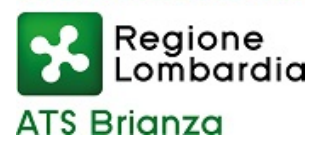

### **QUESTIONARIO SANITARIO**

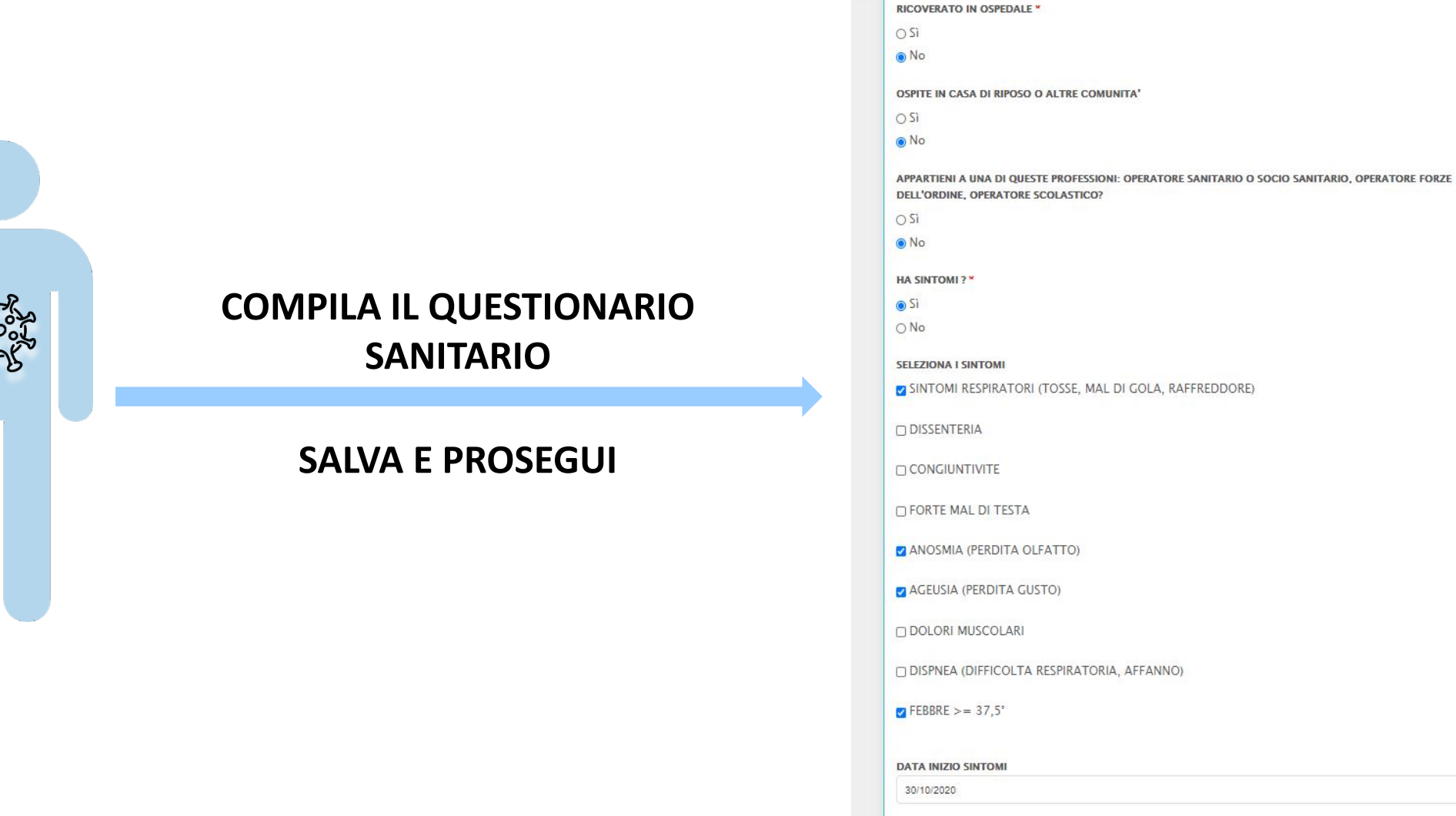

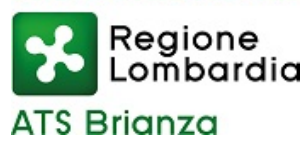

## **GESTIONE AZIONI E DOCUMENTI**

#### UNA VOLTA TERMINATA LA PROCEDURA SARAI INDIRIZZATO AL BOX DI **GESTIONE DELLE AZIONI E DEI DOCUMENTI A DISPOSIZIONE**

Ti invitiamo a visionare i seguenti documenti:

Raccomandazioni per isolamento e quarantena Guida all'individuazione dei contatti stretti

Indicazioni per il rientro nella collettività

Di seguito potrai scaricare il provvedimento di isolamento

**Scarica Provvedimento** 

#### Prenotazione tampone di controllo

Il servizio è attivo esclusivamente per i pazienti positivi al COVID19 che devono eseguire il secondo tampone dopo la diagnosi per chiusura sorveglianza, dopo 10 giorni dalla data del primo tampone positivo, di cui almeno 3 giorni senza sintomi:

ASST MONZA - ASST VIMERCATE - ASST LECCO punti prelievo

#### **Tampone esequito privatamente**

Comunica ad ATS Brianza l'esito del tampone molecolare eseguito privatamente ed inserisci il referto per aggiornare la tua posizione

Comunica l'esito ed inserisci il referto

Di seguito saranno visibili dei pulsanti che ti permetteranno di: aggiornare il questionario e i sintomi, inserire l'indirizzo e-mail (se non presente) e inserire la data di fine sintomi (solo se nel questionario sono presenti dei sintomi).

Modifica Questionario

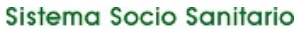

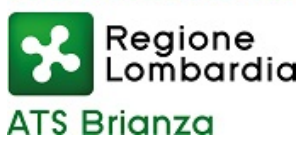

## **GESTIONE AZIONI E DOCUMENTI**

**QUI POTRAI VISIONARE I SEGUENTI DOCUMENTI :** 

- RACCOMANDAZIONI PER ISOLAMENTO E QUARANTENA
- **GUIDA ALL'INDIVIDUAZIONE DEI CONTATTI STRETTI**
- INDICAZIONI PER IL RIENTRO IN COLLETTIVITA'

E POTRAI SCARICARE IL PROVVEDIMENTO DI ISOLAMENTO

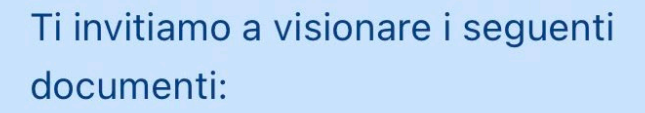

Raccomandazioni per isolamento e quarantena

Guida all'individuazione dei contatti stretti

Indicazioni per il rientro nella collettività

Di seguito potrai scaricare il provvedimento di isolamento

**Scarica Provvedimento** 

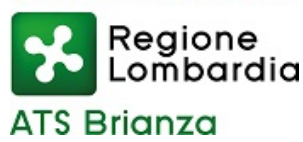

#### CLICCA SU « ASST MONZA- ASST VIMERCATE – ASST LECCO punti prelievo» PER **PRENOTARE IL TUO SECONDO TAMPONE**

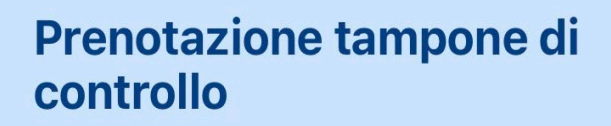

Il servizio è attivo esclusivamente per i pazienti positivi al COVID19 che devono eseguire il secondo tampone dopo la diagnosi per chiusura sorveglianza, dopo 10 giorni dalla data del primo tampone positivo, di cui almeno 3 giorni senza sintomi:

> **ASST MONZA - ASST VIMERCATE - ASST LECCO** punti prelievo

**POTRAI PRENOTARE IN AUTONOMIA IL TUO TAMPONE DI CONTROLLO DOPO 10 GG DALLA DIAGNOSI DI** POSITIVITA', DI **CUI ALMENO 3 SENZA SINTOMI** 

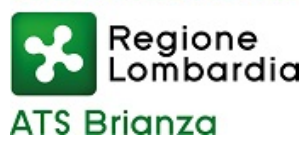

### **AUTOPRENOTAZIONE TAMPONI**

### **SUCCESSIVAMENTE APPARIRA' LA SEGUENTE SCHERMATA LEGGI ATTENTAMENTE , COMPILA E REGISTRATI**

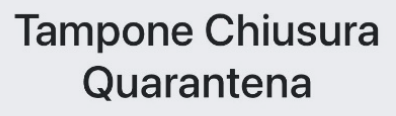

Il servizio è attivo esclusivamente per i pazienti positivi al COVID 19 che devono eseguire il secondo tampone dopo la diagnosi per chiusura sorveglianza.

E' possibile prenotare SOLO il secondo tampone di controllo, dopo minimo 10 giorni dalla data del primo tampone positivo, di cui almeno 3 giorni senza sintomi. Non prenotare tamponi successivi al secondo, gli stessi non saranno eseguiti.

Cognome e Nome del paziente

**Codice Fiscale del paziente** 

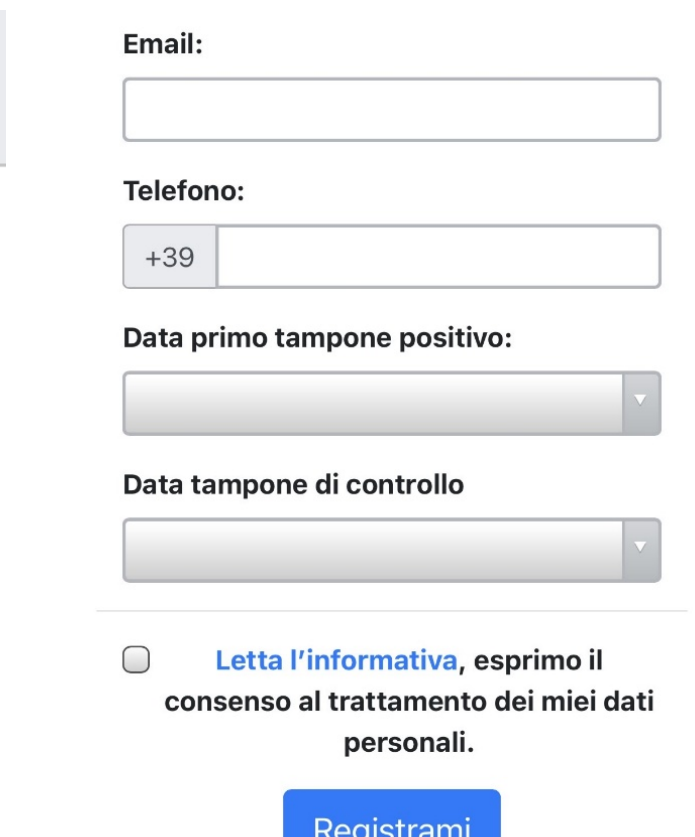

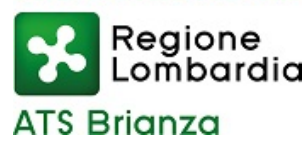

## **AUTOPRENOTAZIONE TAMPONI**

### SE HAI EFFETTUATO PRIVATAMENTE UN TAMPONE MOLECOLARE (NON TEST RAPIDO ) **COMUNICA L'ESITO E INSERISCI IL REFERTO**

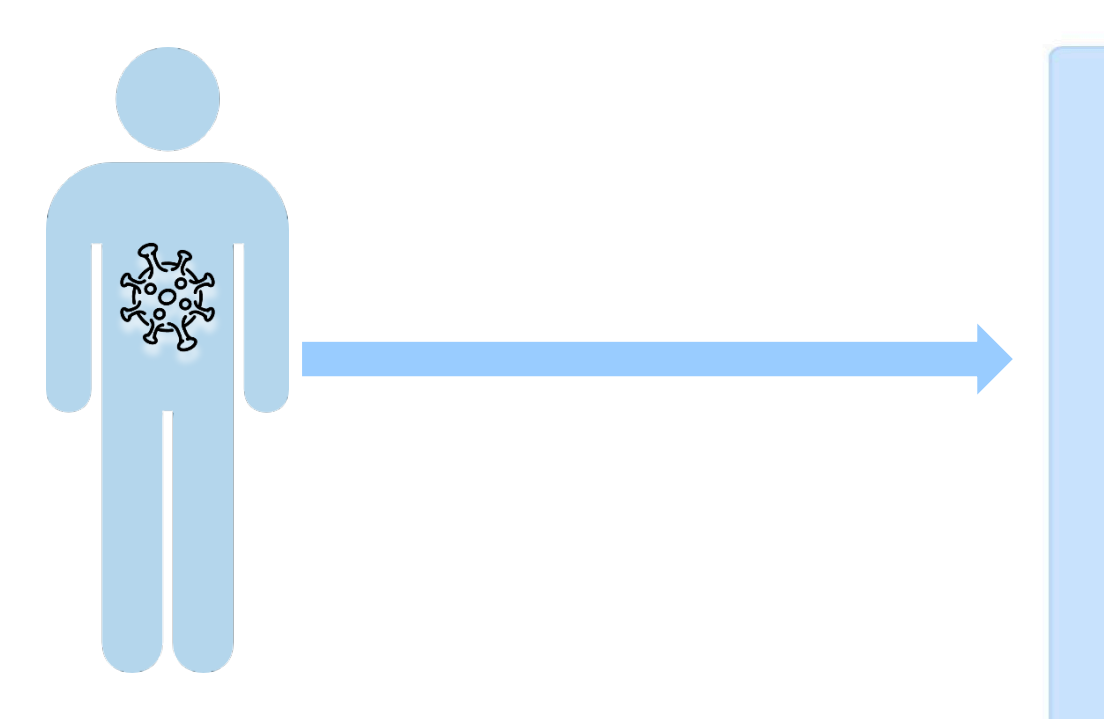

#### **Tampone eseguito** privatamente

Comunica ad ATS Brianza l'esito del tampone molecolare eseguito privatamente ed inserisci il referto per aggiornare la tua posizione

Comunica l'esito ed inserisci il referto

### L'ESITO E IL REFERTO COMUNICATO VERRANNO VALUTATI E CONSIDERATI AI FINI DELLE **ATTESTAZIONI DI ISOLAMENTO**

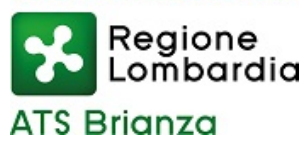

#### **POTRAI AGGIORNARE IL QUESTIONARIO INSERENDO SINTOMI DI NUOVA INSORGENZA, L' INDIRIZZO E-MAIL E LA DATA DI FINE DEI SINTOMI**

Di seguito saranno visibili dei pulsanti che ti permetteranno di: aggiornare il questionario e i sintomi, inserire l'indirizzo e-mail (se non presente) e inserire la data di fine sintomi (solo se nel questionario sono presenti dei sintomi).

**Modifica Questionario** 

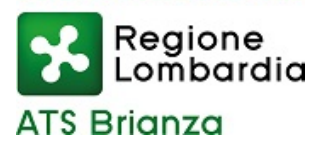

### **TRACCIA I TUOI CONTATTI STRETTI**

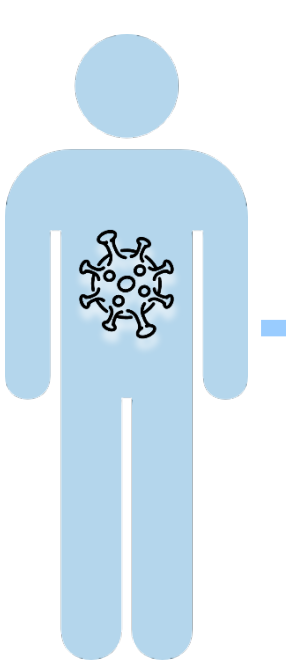

### **CLICCA SU «AGGIUNGI CONTATTO»** PER INSERIRE I TUOI CONTATTI STRETTI

+ Aggiungi contatto

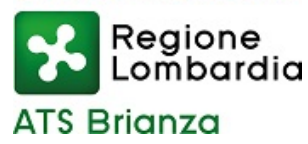

## **TRACCIA I TUOI CONTATTI STRETTI**

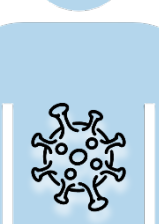

#### **COMPILA IL FORM INSERENDO I DATI RELATIVI AI TUOI CONTATTI**

**TRAMITE IL LINK «INFORMATIVA PRIVACY» POTRAI AVERE ACCESSO AL DOCUMENTO INFORMATIVO SULLA PRIVACY**

#### Covid 19 - Inserimento contatto stretto

Inserisci i dati del contatto stretto. Informativa privacy

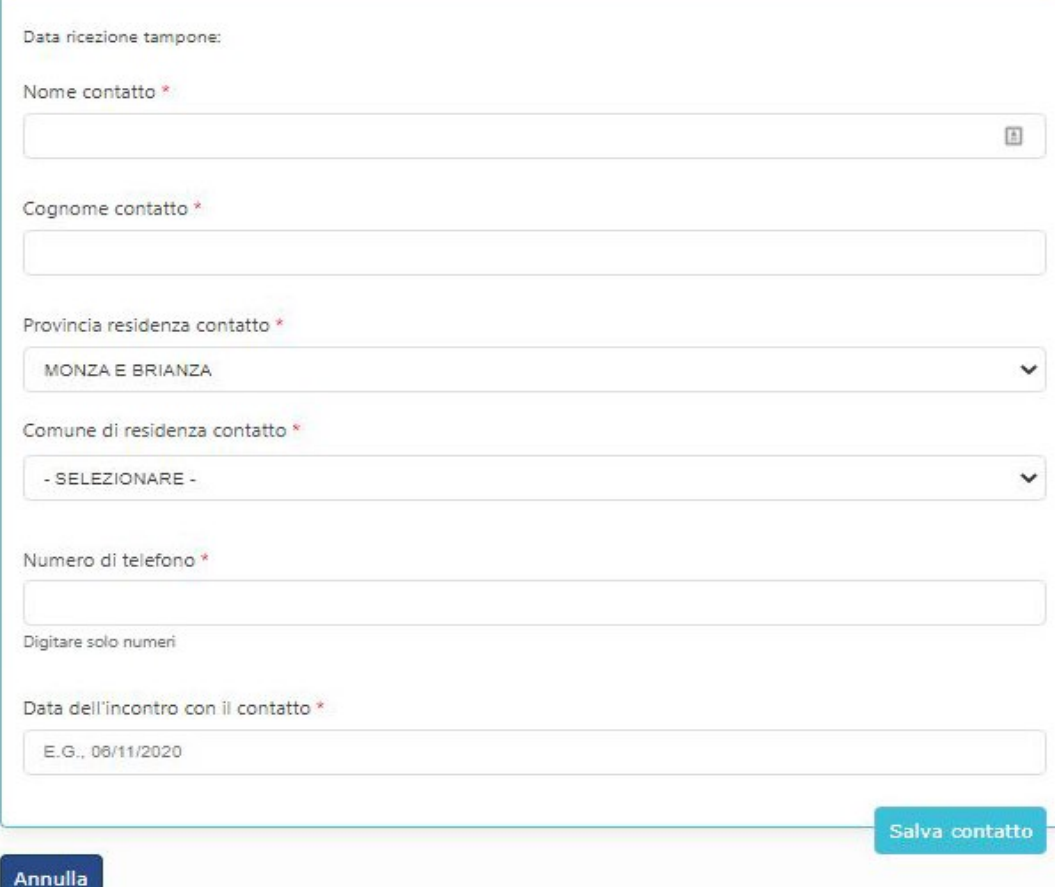

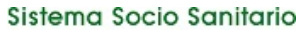

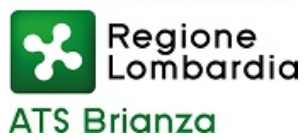

## **TRACCIA I TUOI CONTATTI STRETTI**

#### UNA VOLTA TERMINATO POTRAI VISUALIZZARE E GESTIRE LA TUA LISTA CONTATTI

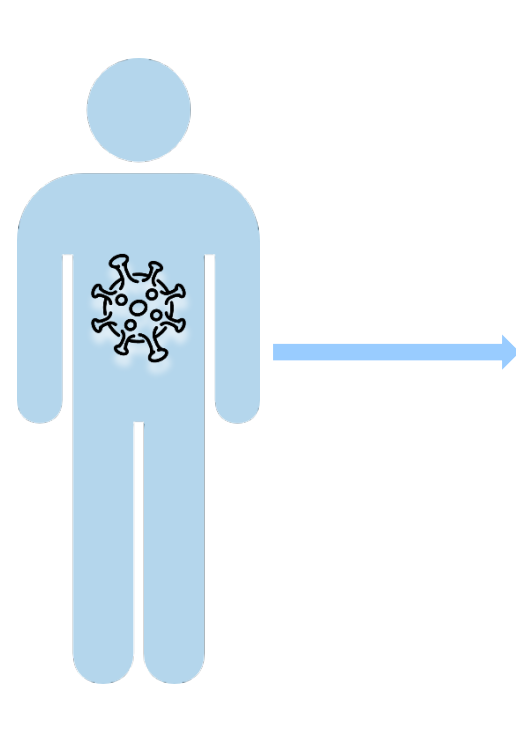

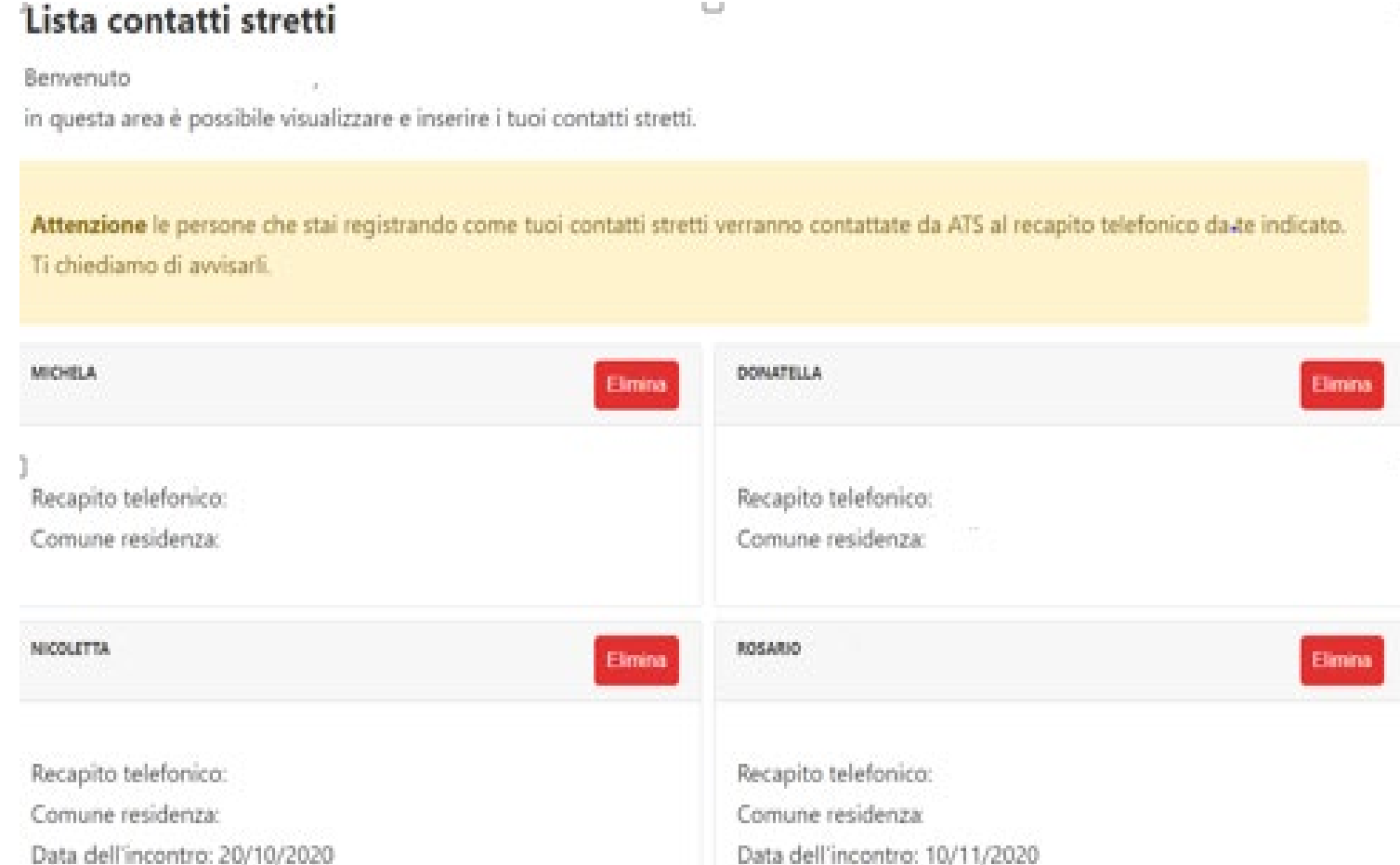

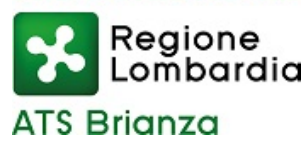

## **TRACCIA I TUOI CONTATTI STRETTI**

#### **RICORDATI DI AVVISARE I TUOI CONTATTI STRETTI CHE SARANNO CONTATTATI DA ATS BRIANZA ASSICURATI DI AVER INSERITO IL NUMERO DI CELLULARE CORRETTO !**

Attenzione le persone che stai registrando come tuoi contatti stretti verranno contattate da ATS al recapito telefonico da te indicato. Ti chiediamo di avvisarli.

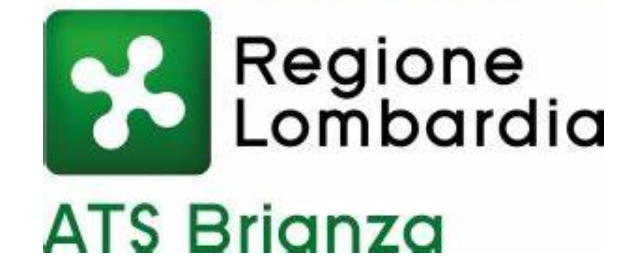

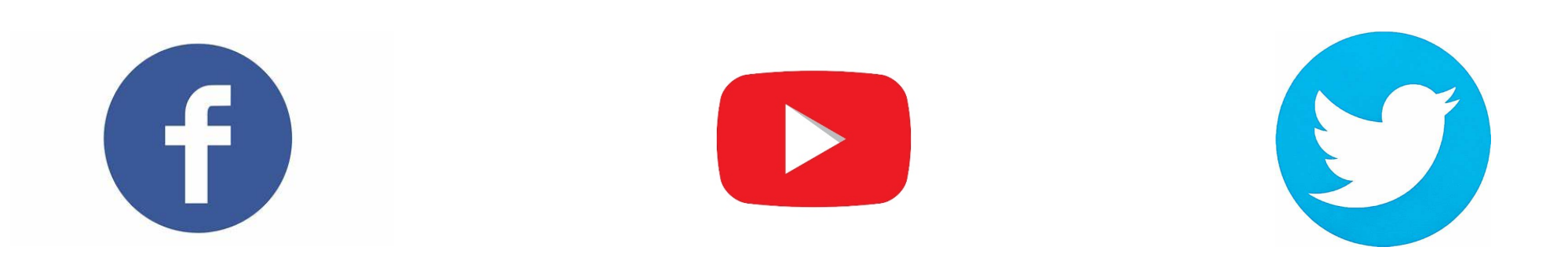

### **https://www.ats-brianza.it/it**